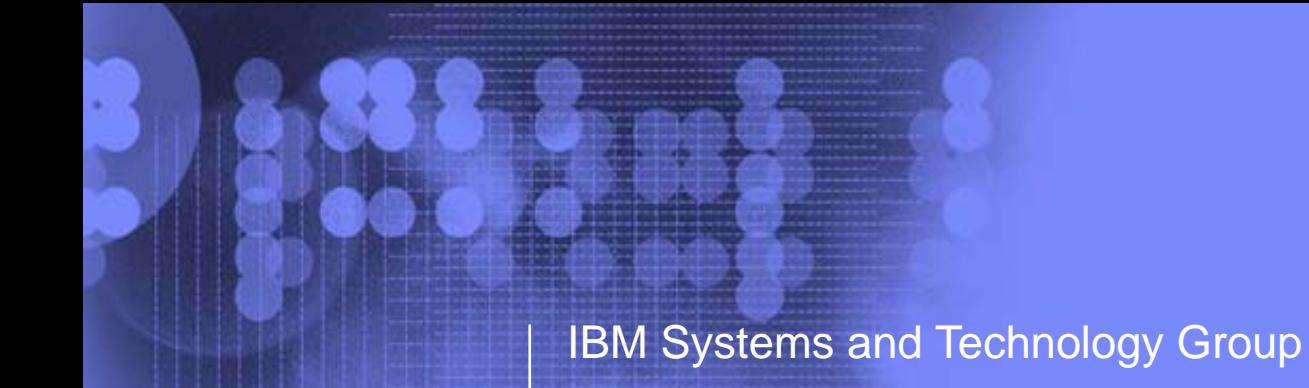

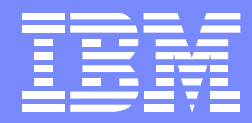

# Automating Oracle on System Z

VM Workshop June 22, 2013 Michael Mac Isaac - mikemac at us.ibm.com

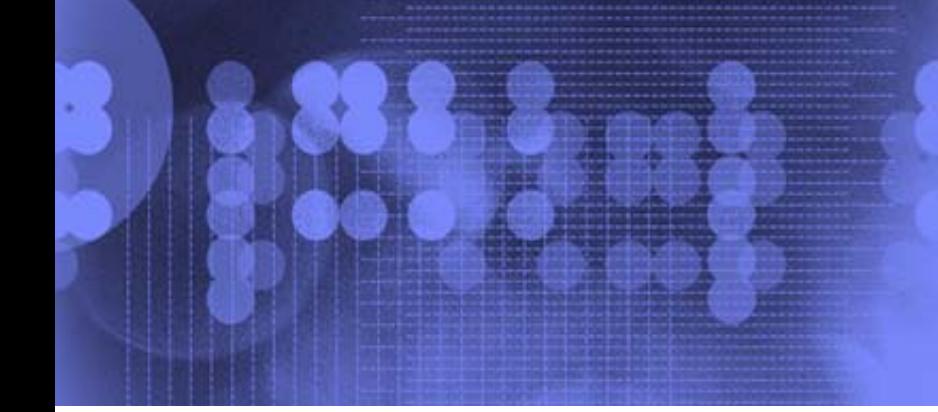

#### Trademarks

The following are trademarks or registered trademarks of other companies.

Adobe, the Adobe logo, PostScript, and the PostScript logo are either registered trademarks or trademarks of Adobe Systems Incorporated in the United States, and/or other countries.

IT Infrastructure Library is a registered trademark of the Central Computer and Telecommunications Agency which is now part of the Office of Government Commerce. Intel, Intel logo, Intel Inside, Intel Inside logo, Intel Centrino, Intel Centrino logo, Celeron, Intel Xeon, Intel SpeedStep, Itanium, and Pentium are trademarks or registered trademarks of Intel Corporation or its subsidiaries in the United States and other countries.

Linux is a registered trademark of Linus Torvalds in the United States, other countries, or both.

Microsoft, Windows, Windows NT, and the Windows logo are trademarks of Microsoft Corporation in the United States, other countries, or both.

Windows Server and the Windows logo are trademarks of the Microsoft group of countries.

ITIL is a registered trademark, and a registered community trademark of the Office of Government Commerce, and is registered in the U.S. Patent and Trademark Office.

UNIX is a registered trademark of The Open Group in the United States and other countries.

Java and all Java based trademarks and logos are trademarks or registered trademarks of Oracle and/or its affiliates.

Cell Broadband Engine is a trademark of Sony Computer Entertainment, Inc. in the United States, other countries, or both and is used under license therefrom. Linear Tape-Open, LTO, the LTO Logo, Ultrium, and the Ultrium logo are trademarks of HP, IBM Corp. and Quantum in the U.S. and other countries.

\* Other product and service names might be trademarks of IBM or other companies.

#### **Notes**:

Performance is in Internal Throughput Rate (ITR) ratio based on measurements and projections using standard IBM benchmarks in a controlled environment. The actual throughput that any user will experience will vary depending upon considerations such as the amount of multiprogramming in the user's job stream, the I/O configuration, the storage configuration, and the workload processed. Therefore, no assurance can be given that an individual user will achieve throughput improvements equivalent to the performance ratios stated here.

IBM hardware products are manufactured from new parts, or new and serviceable used parts. Regardless, our warranty terms apply.

All customer examples cited or described in this presentation are presented as illustrations of the manner in which some customers have used IBM products and the results they may have achieved. Actual environmental costs and performance characteristics will vary depending on individual customer configurations and conditions.

This publication was produced in the United States. IBM may not offer the products, services or features discussed in this document in other countries, and the information may be subject to change without notice. Consult your local IBM business contact for information on the product or services available in your area.

All statements regarding IBM's future direction and intent are subject to change or withdrawal without notice, and represent goals and objectives only.

Information about non-IBM products is obtained from the manufacturers of those products or their published announcements. IBM has not tested those products and cannot confirm the performance, compatibility, or any other claims related to non-IBM products. Questions on the capabilities of non-IBM products should be addressed to the suppliers of those products.

Prices subject to change without notice. Contact your IBM representative or Business Partner for the most current pricing in your geography.

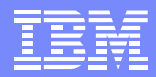

#### Abstract

This presentation describes how to automate z/VM and Linux® for Oracle® **"Standalone" database and "Grid" (aka cluster). It will frame today's cloud terminology of** *Infrastructure/Platform/Software as a Service* **into concrete terms and steps that should be understandable to System z IT professionals. Look for the methodology described to be published in a forthcoming IBM Redbook.**

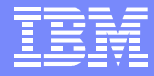

# Agenda

- **Introductions**
- Cloud defined as I/P/SaaS
- Infrastructure as a Service
	- ▶ Configure z/VM
	- ▶ Define virtual machines
- Platform as a Service $\mathcal{L}_{\mathcal{A}}$ 
	- $\blacktriangleright$  Prepare to install Linux on the golden image
	- **Install Linux on the golden image**
	- ▶ Configure the 6.2 golden image
	- ▶ Cloning
- Software as a Service for Oracle Standalone $\mathcal{L}_{\mathcal{A}}$ 
	- ▶ Configure a Linux system for the Oracle boot script
	- Clone a virtual server
	- ▶ Silently install Oracle database
- Software as a Service for Oracle Grid
- Miscellaneous

# Introductions

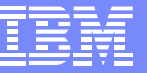

- Who am I?
	- Michael MacIsaac
- Who are you?
	- The audience

# Introductions

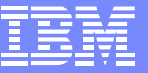

- Who am I?
	- $\blacktriangleright$  Michael MacIsaac
- Who are you?
	- The audience
- Who has Oracle on z:
	- In proof of concept?
	- In production?
	- None of the above?

# Agenda

- Introductions
- **Cloud defined as I/P/SaaS**
- **Infrastructure as a Service**
	- **Configure z/VM**
	- **Define virtual machines**
- Platform as a Service $\mathcal{L}_{\mathcal{A}}$ 
	- $\blacktriangleright$  Prepare to install Linux on the golden image
	- **Install Linux on the golden image**
	- ▶ Configure the 6.2 golden image
	- ▶ Cloning
- Software as a Service for Oracle Standalone $\mathcal{L}_{\mathcal{A}}$ 
	- ▶ Configure a Linux system for the Oracle boot script
	- ▶ Clone a virtual server
	- ▶ Silently install Oracle database
- Software as a Service for Oracle Grid
- Miscellaneous

## Tangent - Cloud defined as I/P/SaaS

- Software as a Service (SaaS) the application(s)
- Platform as a Service (PaaS) the (guest) operating system
- Infrastructure as a Service (IaaS) the virtual machine or "container"

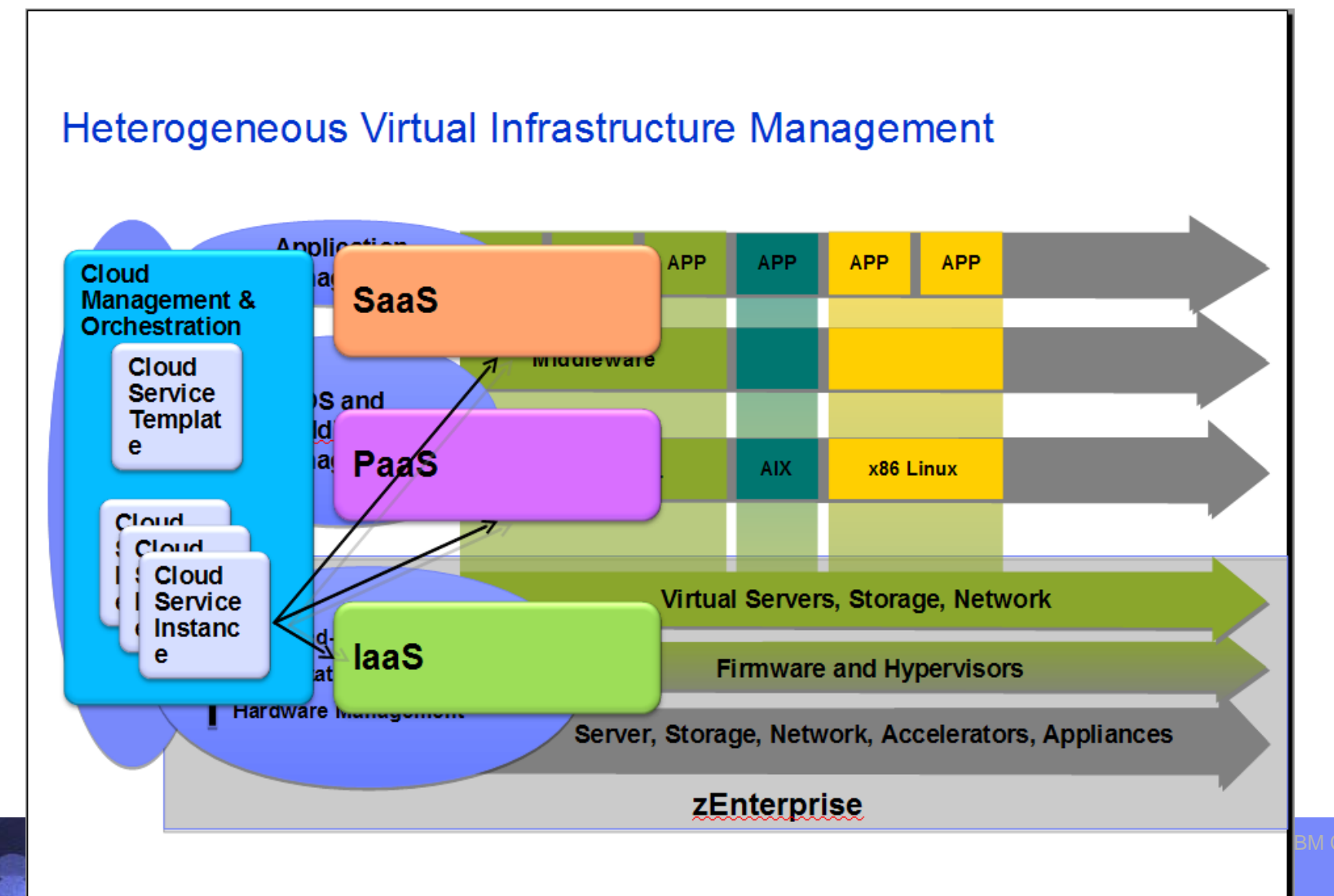

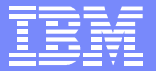

#### Infrastructure as a Service

- Configure z/VM
	- ▶ Define a virtual machine for a common 191 disk on all Linux virtual machines
	- **Enable TCP/IP**
	- Customize SYSTEM CONFIG
		- Define VSWITCHes (layer 2, w/ and w/o OSA), define MACPREFIX, allow VDISKs, etc.
- Define virtual machines (fairly well known tasks)

#### ▶ Sample User ID

USER LNXSA1 ORACLE 1G 6G G INCLUDE LNXDFLT MDISK 0100 3390 0001 10016 LX9A1A MR MDISK 0101 3390 0001 30050 LX6605 MR MDISK 0302 3390 0001 10016 LX9A1B MR DEDICATE 0400 B800DEDICATE 0500 B900

#### **Sample PROFILE**

...

PROFILE LNXDFLT COMMAND SET VSWITCH VSWITCH2 GRANT &USERID COMMAND DEFINE NIC 600 TYPE QDIO COMMAND COUPLE 600 TO SYSTEM VSWITCH2 COMMAND SET VSWITCH VSWITCH3 GRANT &USERID COMMAND DEFINE NIC 700 TYPE QDIO COMMAND COUPLE 700 TO SYSTEM VSWITCH3CPU 00 BASE

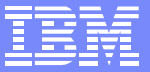

#### Define virtual machines (cont'd)

Sample User ID for Oracle cluster (1 of 2) USER LNXC2N1 ORACLE 4G 6G G INCLUDE LNXDFLT MDISK 0100 3390 0001 10016 LX9A1D MR MDISK 0101 3390 0001 30050 LX6606 MR**MDISK 0200 3390 1 1000 LX9A0E MR MINIOPT NOMDC MDISK 0201 3390 1001 1000 LX9A0E MR MINIOPT NOMDC MDISK 0202 3390 2001 1000 LX9A0E MR MINIOPT NOMDC** MDISK 0302 3390 20033 10016 LX6705 MR MINIOPT NOMDC DEDICATE 0400 B803 DEDICATE 0500 B903Sample User ID for Oracle cluster (2 of 2) USER LNXC2N2 ORACLE 4G 6G GINCLUDE LNXDFLTMDISK 0100 3390 0001 10016 LX9A0A MRMDISK 0101 3390 0001 30050 LX6702 MR**LINK LNXC1N1 0200 0200 MWLINK LNXC1N1 0201 0201 MWLINK LNXC1N1 0202 0202 MW**MDISK 0302 3390 0001 10016 LX9A0B MRDEDICATE 0400 B804DEDICATE 0500 B904

## FCP/SCSI diagrams

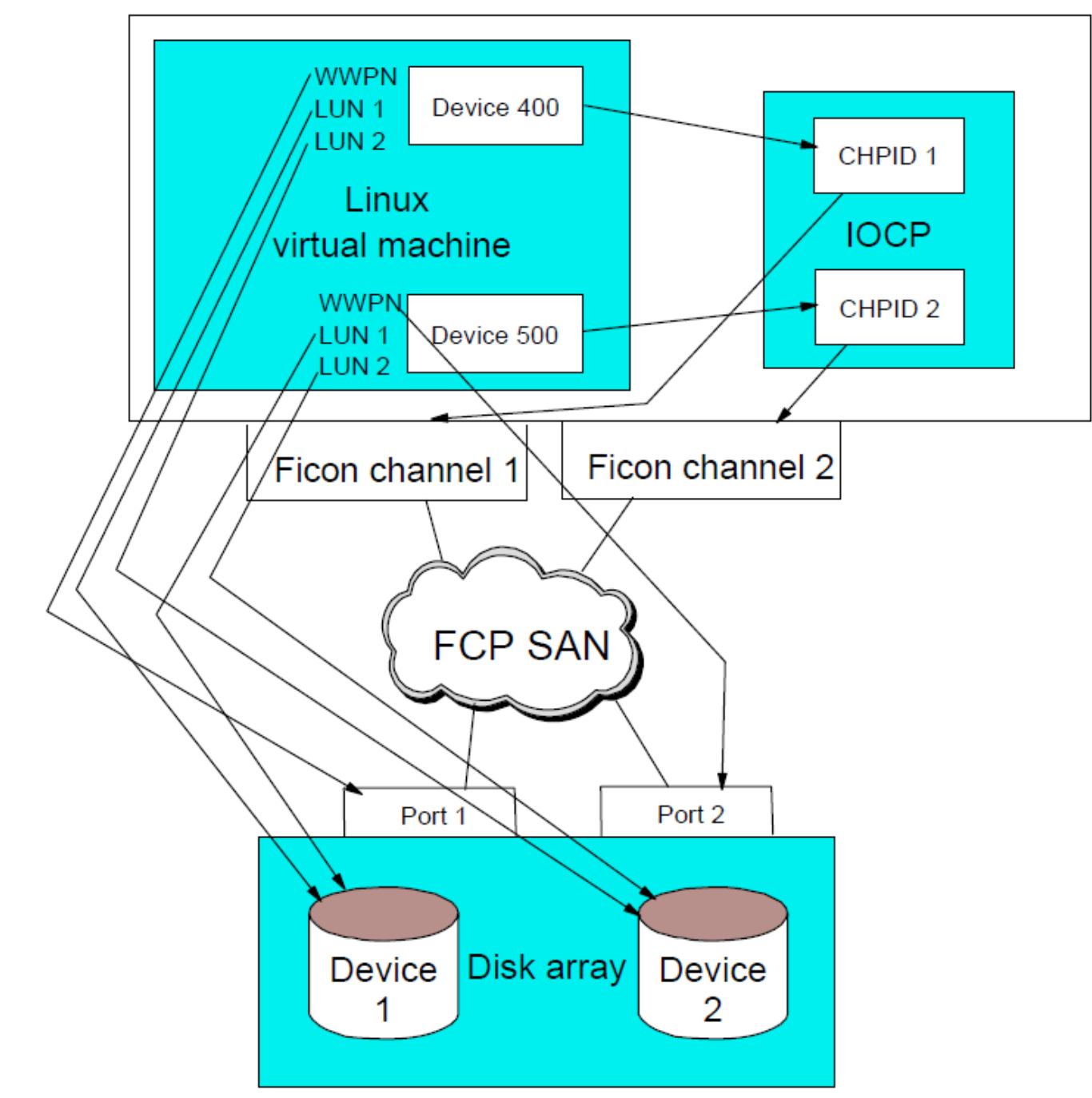

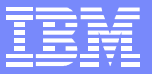

# FCP/SCSI diagrams (cont'd)

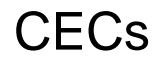

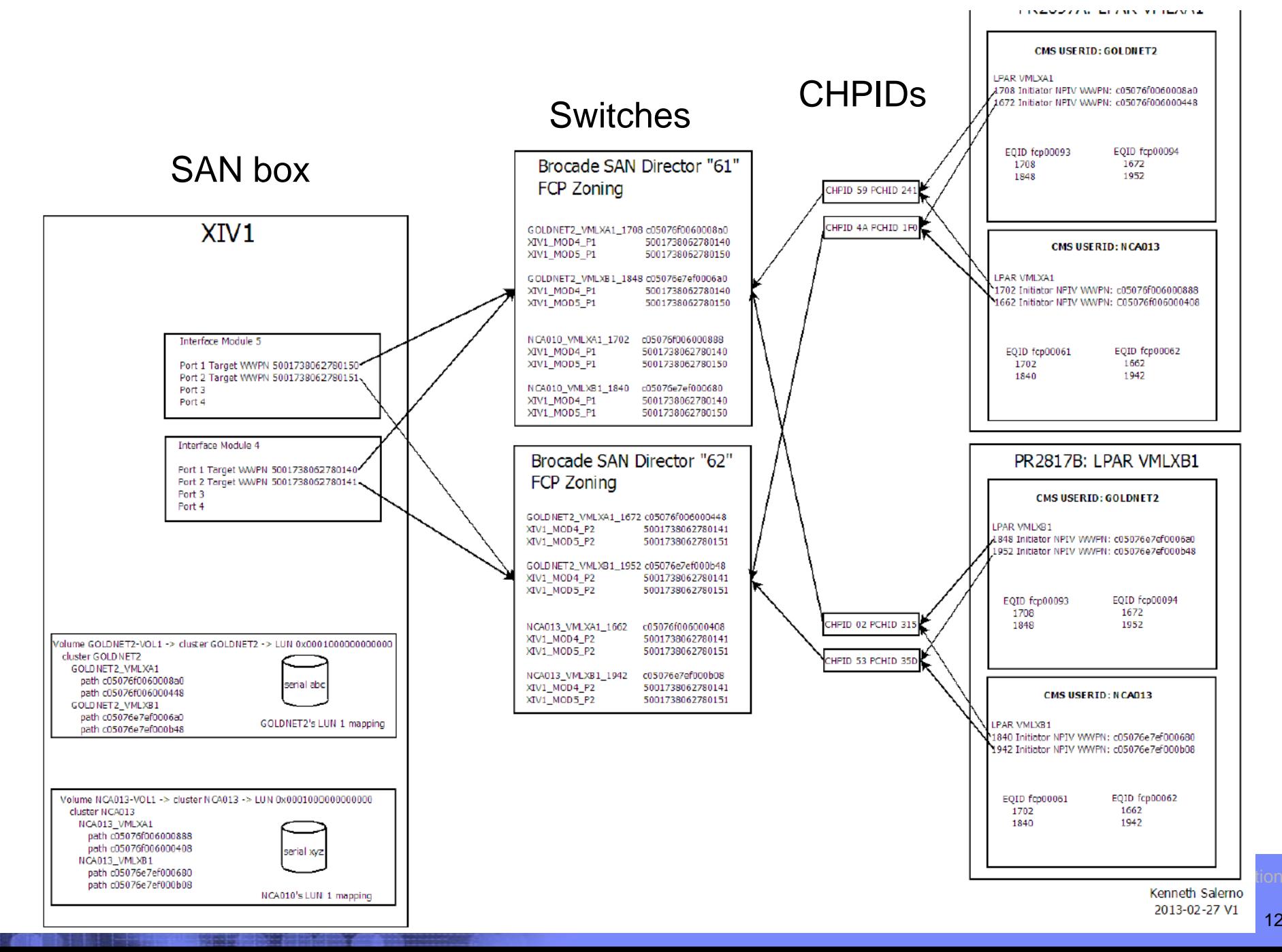

# Agenda

- Introductions
- Cloud defined as I/P/SaaS
- Infrastructure as a Service
	- ▶ Configure z/VM
	- **Define virtual machines**
- **Platform as a Service** $\mathcal{L}_{\text{max}}$ 
	- **Prepare to install Linux on the golden image**
	- **Install Linux on the golden image**
	- **Configure the 6.2 golden image**
	- **Cloning**
- Software as a Service for Oracle Standalone $\mathcal{L}_{\mathcal{A}}$ 
	- ▶ Configure a Linux system for the Oracle boot script
	- ▶ Clone a virtual server
	- ▶ Silently install Oracle database
- Software as a Service for Oracle Grid
- Miscellaneous

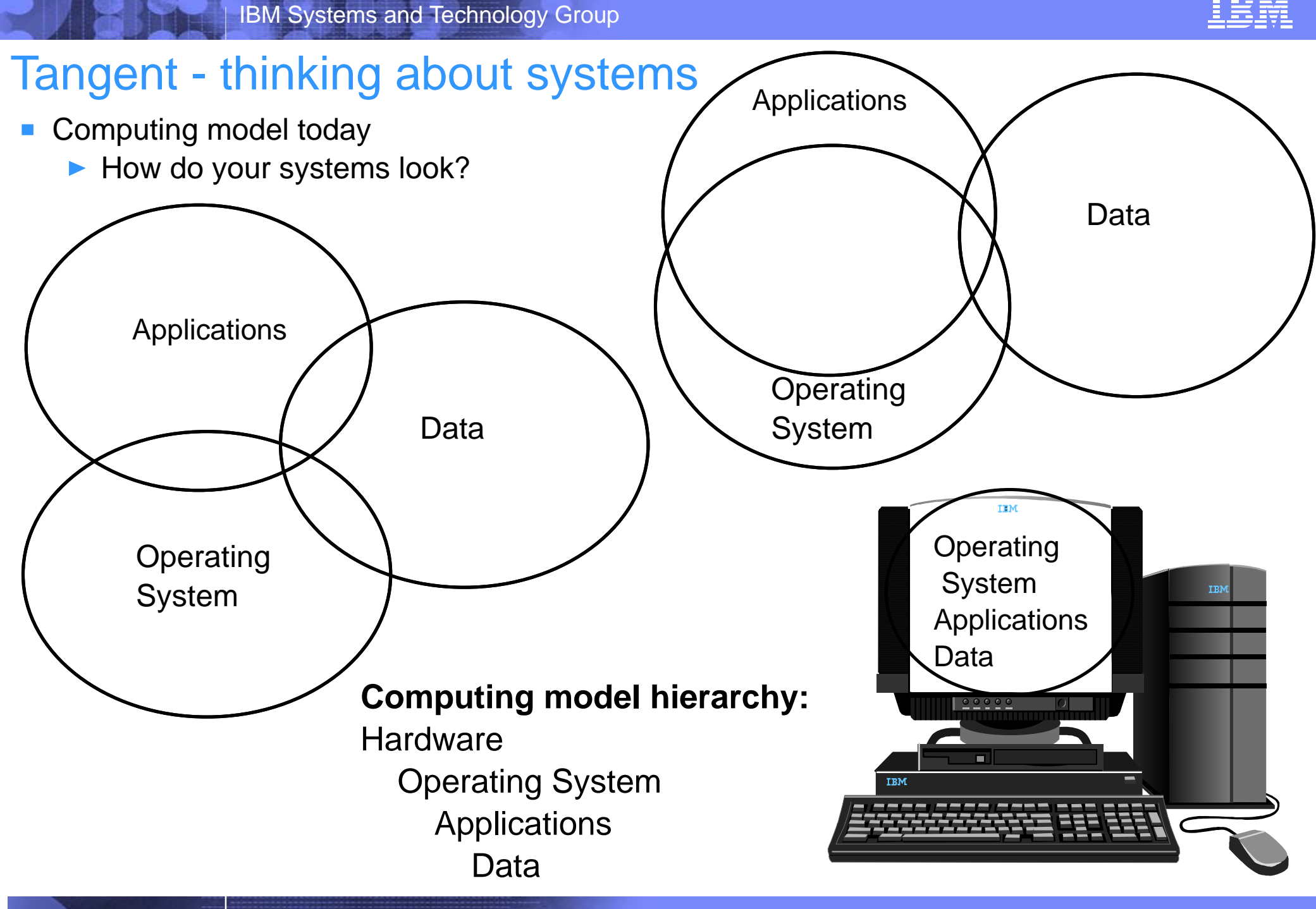

#### IBM Systems and Technology Group

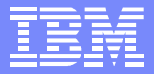

 FHS summary **Directory Description** Root file system (must be able to boot/repair) /bin Essential commands (static) /boot Static files of the boot loader (static) /dev Device files (static, maintained by OS) /etc Host-specific system configuration (static) /etc/opt Add-on application configuration (site specific) /home User's home directories (site-specific, optional) /lib Essential shared libraries and kernel modules /media Mount point for removeable media (N/A on System z) /mnt Temporary mount point (usually empty) /opt Add-on application software packages (site-specific) /root Root user home directory (static, optional) /sbin Essential system binaries (static) /srv Data for services provided by this system (site specific) /tmp Temporary files (delete when system is booted?) /usr Sharable read-only data /usr/bin Most user commands /usr/include Header files included by C programs /usr/lib Libraries /usr/local Local hierarchy (empty after main installation) /usr/sbin Non-vital system binaries /usr/share Architecture-independent data /var Variable data /var/cache Application cache data /var/lib Variable state information /var/local Variable data for /usr/local /var/lock Lock files /var/log Log files and directories /var/opt Variable data for /opt /var/run Data relevant to running processes /var/spool Application spool data /var/tmp Temporary files preserved between system reboots DataApps Data or OS? -Data

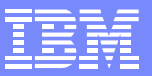

#### OS/Apps/Data view and virtualization - some models

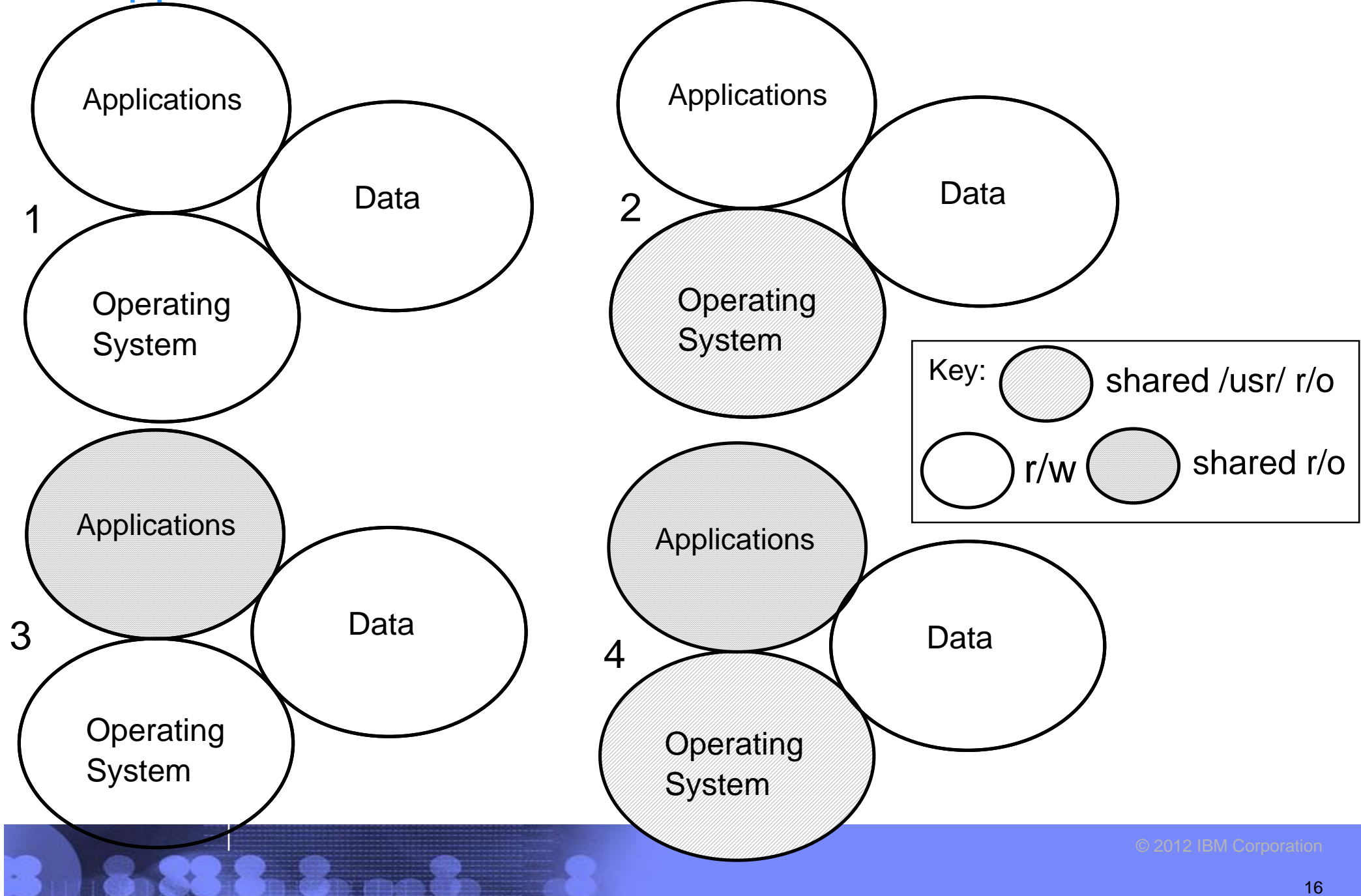

**Prepare to install Linux on the golden image** 

#### Set up CONF and PARM files

DASD=100-101,300-302 HOSTNAME=rh62gold.itso.ibm.com NETTYPE=qeth IPADDR=9.12.7.2SUBCHANNELS=0.0.0600,0.0.0601,0.0.0602 NETMASK=255.255.240.0SEARCHDNS=itso.ibm.comGATEWAY=9.12.4.1DNS=9.12.6.7MTU=1500 PORTNAME=DONTCARE $IAYER2=1$ 

#### **IPADDR2=10.1.1.2**

Decide on a file system layout:

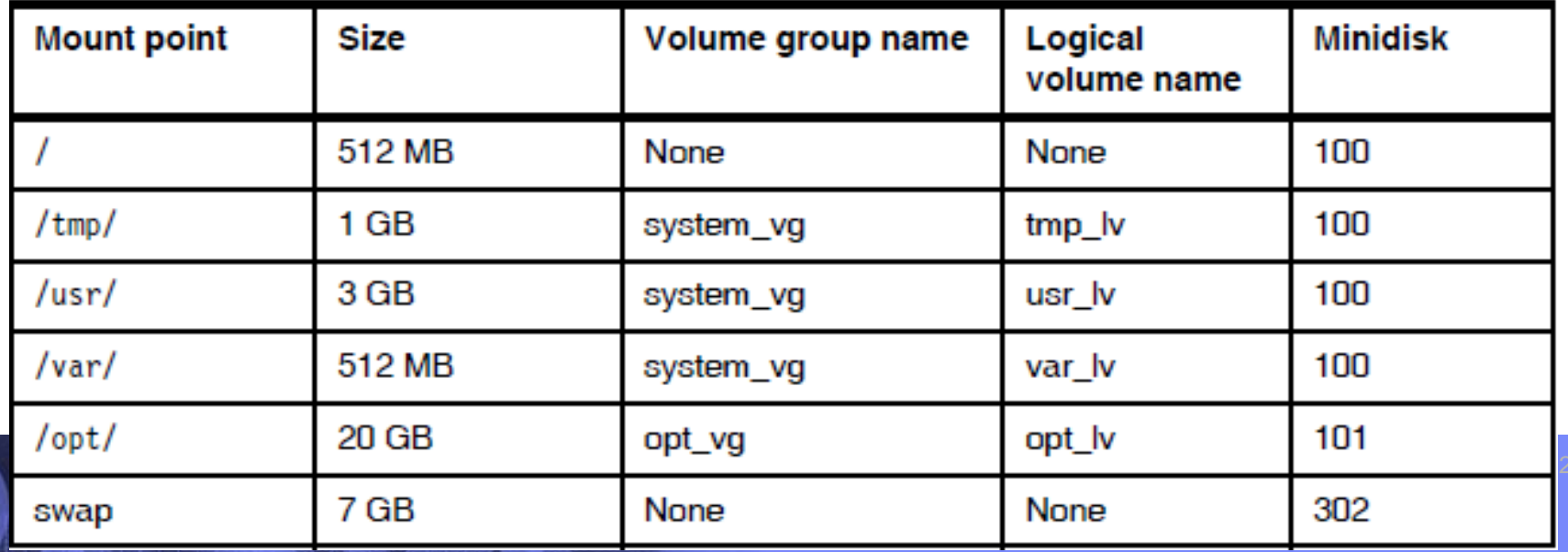

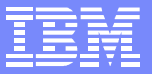

# Platform as a Service (cont'd)

- Install Linux
	- ▶ Configure Linux
	- $\triangleright$  Add a network interface to the private interconnect

```
# cp ifcfg-eth0 ifcfg-eth1
# vi ifcfg-eth1
DEVICE="eth1"BOOTPROTO="static"DNS1="9.12.6.7"DOMAIN="itso.ibm.com"GATEWAY=""IPADDR="10.1.1.2"
```
...

SUBCHANNELS="**0.0.0700,0.0.0701,0.0.0702**"

- ▶ Configure yum on the RHEL 6.2 golden image
- $\blacktriangleright$  Prepare for multipathing
- Install and configure the VNC server
- ▶ Copy files to Linux
- ▶ Customize for Velocity software
- Turn SE Linux off (??)
- ▶ Customize rc.local

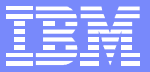

- Cloning: Linux 'boot.firstone' service script used to set IP address and hostname
- **REXX EXEC on z/VM for cloning**

```
Parse Arg sourceID targetID .
If sourceID = ' | sourceID = '?' | targetID = '' Then Do
   say 'Syntax is:'
   say 'CLONE sourceID targetID'
   exit 1End/* verify that the source ID is logged off */'CP QUERY' sourceID
If rc <> 45 Then Do Say sourceID 'does not exist or is not logged off?'
   exit 2EndSay 'Are you sure you want to overwrite disks on' targetID '(y/n)?'
Parse upper pull answer .
If answer <> 'Y' then
   exit 3/* FLASHCOY the 100, 101 and 302 disks from sourceID to targetID */
call copyDisk sourceID '100 1100' targetID '100 2100'
call copyDisk sourceID '101 1101' targetID '101 2101'
call copyDisk sourceID '302 1302' targetID '302 2302'
/* start the target virtual machine */
say "Starting new clone" targetID
'CP XAUTOLOG' targetID
exit
```
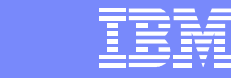

#### REXX EXEC on z/VM for cloning (cont'd)  $\mathcal{L}_{\mathcal{A}}$

#### **copyDisk:**

```
Arg sourceID vdev1 vdev2 targetID vdev3 vdev4 .
/* Link source disk read-only then target disk read-write */
'CP LINK' sourceID vdev1 vdev2 'RR'If rc <> 0 Then Do say 'CP LINK' sourceID vdev1 vdev2 'RR failed with' rc
   exit 4End'CP LINK' targetID vdev3 vdev4 'MR'
If rc <> 0 Then Do say 'CP LINK' targetID vdev3 vdev4 'MR failed with' rc
   exit 5EndSay 'Trying FLASHCOPY of' vdev2 'to' vdev4 '...'
'CP FLASHCOPY' vdev2 '0 END' vdev4 '0 END'If (rc <> 0) Then Do /* Fallback to DDR */ Say 'FLASHCOPY failed, falling back to DDR ...'
   Queue 'SYSPRINT CONS' /* Don't print to file */
   Queue 'PROMPTS OFF' /* Don't ask 'Are you sure?' */
   Queue 'IN' vdev2 '3390' /* Input minidisk */
   Queue 'OUT' vdev4 '3390' /* Output minidisk */
   Queue 'COPY ALL' /* Copy all contents */
   Queue ' ' /* Empty record ends DDR */
   'DDR'retVal = rc
```
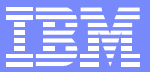

 REXX EXEC on z/VM for cloning (cont'd)  $\blacksquare$ 

```
Else retVal = rc/* Detach the source and target disks */
'CP DETACH' vdev2
'CP DETACH' vdev4If retVal <> 0 Then Say 'Return value from COPYDISK' source target '=' retVal
```
# Agenda

- **Introductions**
- Cloud defined as I/P/SaaS
- **Infrastructure as a Service** 
	- ▶ Configure z/VM
	- **Define virtual machines**
- Platform as a Service
	- **Prepare to install Linux on the golden image**
	- **Install Linux on the golden image**
	- ▶ Configure the 6.2 golden image
	- **Cloning**
- **Software as a Service for Oracle Standalone**
	- **Configure a Linux system for the Oracle boot script**
	- **Clone a virtual server**
	- **Silently install Oracle database**
- Software as a Service for Oracle Grid
- Miscellaneous

## Software as a Service for Oracle Standalone

- Configure a Linux system for the Oracle boot script
	- ► Copy **boot.oracle** to golden image **/etc/init.d/** directory.
	- ► Set the script to be executable with the **chmod +x** command
	- Set the script to start at boot time with the **chkconfig** command
	- $\triangleright$  Shut down the golden image
- **Clone a virtual server**

==> **clone rh62gold lnxsa2** HCPCQU045E RH62GOLD not logged on Are you sure you want to overwrite disks on  $lnxsa2 (y/n)$ ? y Trying FLASHCOPY of 1100 to 2100 ... Command complete: FLASHCOPY 1100 0 10015 TO 2100 0 10015 DASD 1100 DETACHEDDASD 2100 DETACHEDTrying FLASHCOPY of 1101 to 2101 ... Command complete: FLASHCOPY 1101 0 30049 TO 2101 0 30049 DASD 1101 DETACHEDDASD 2101 DETACHEDTrying FLASHCOPY of 1302 to 2302 ... Command complete: FLASHCOPY 1302 0 10015 TO 2302 0 10015 DASD 1302 DETACHEDDASD 2302 DETACHEDStarting new clone LNXSA2

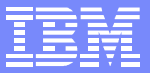

### Software as a Service for Oracle Standalone

► Log on to the new Linux and watch boot

```
S01boot.onetime: this userID = LNXSA2...
```
#### **Later, you should see:**

...

```
...S98boot.oracle: Searching for SOFTWARE variable in parameter file LNXSA2.CONF-RH6
S98boot.oracle: SOFTWARE variable = OracleStandaloneS98boot.oracle: Preparing for Oracle standalone installation
S98boot.oracle: Creating Oracle groups and users
S98boot.oracle: cmd: groupadd -g 198 oinstall
S98boot.oracle: cmd: groupadd -g 199 asmadmin
S98boot.oracle: cmd: groupadd -g 201 dba
S98boot.oracle: cmd: groupadd -g 205 asmdba
S98boot.oracle: cmd: groupadd -g 207 asmoper
...S98boot.oracle: cmd: chown -R oracle.oinstall /opt/oracle
S98boot.oracle: *S98boot.oracle: ********************************************************S98boot.oracle: Sucessfully completed!
S98boot.oracle: ********************************************************
```
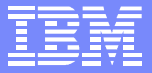

#### Software as a Service

- One more file system for data: /oradata
	- Snippet of code from **boot.oracle** script:

```
dataName="oradata" # Oracle data mount point, vg name,
```

```
...
# for Oracle standalone, make a logical volume of the LUNs then mount it
  if [ "$type" = "ora" ]; then # make LV and mount it
    mkLogicalVolume /dev/mapper/mpatha /dev/mapper/mpathb
    mountLogicalVolume /dev/${dataName}_vg/${dataName}_lv /$dataName
  else # voting disks and data FCP LUNs will be controlled by ASM
    setDiskOwnership
```
fi

# Software as a Service for Oracle Standalone

- At end of run level, **boot.oracle** should run:
	- ▶ Defines users and groups for Oracle
	- **Installs co-requisite RPMs**
	- ▶ Configures the Network Time Protocol (NTP)
	- $\triangleright$  Sets limits for the system, then the oracle and grid users
	- Sets kernel parameters
	- ▶ Configures FCP disks
	- $\triangleright$  Creates a logical volume from the two FCP disks
	- **Makes a directory is made for Oracle data**
	- Mounts the logical volume is mounted over the new directory
- Required variables:

...

```
===> x lnxsa2 conf-rh6 d
```

```
FCP400WWPN=0x500507630500c74cFCP500WWPN=0x500507630508c74cFCPLUN1=0x4010401200000000FCPLUN2=0x4011401200000000SOFTWARE=OracleStandalone
```
## Software as a service for Oracle Standalone

#### Silently install Oracle database

 $\triangleright$  Prepare the response file ("xxxx" values replaced by variables) **ORACLE\_HOSTNAME=xxxx**

```
UNIX_GROUP_NAME=oinstall
INVENTORY_LOCATION=/opt/oraInventory
SELECTED_LANGUAGES=en
ORACLE_HOME=/opt/oracle/11.2
ORACLE_BASE=/opt/oracle
```

```
...oracle.all.db.DBA_GROUP=dba
oracle.all.db.OPER_GROUP=dba
oracle.all.db.isRACOneall=falseoracle.all.db.config.starterdb.type=GENERAL_PURPOSE
...
```

```
oracle.all.db.config.starterdb.password.ALL=xxxx
oracle.all.db.config.starterdb.control=DB_CONTROL
oracle.all.db.config.starterdb.automatedBackup.enable=false
oracle.all.db.config.starterdb.storageType=FILE_SYSTEM_STORAGE
oracle.all.db.config.starterdb.fileSystemStorage.dataLocation=/oradata
oracle.all.db.config.asm.ASMSNMPPassword=xxxx
SECURITY_UPDATES_VIA_MYORACLESUPPORT=false
DECLINE_SECURITY_UPDATES=true
oracle.installer.autoupdates.option=SKIP_UPDATES
```
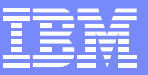

## Software as a service for Oracle Standalone

Silently install Oracle database

- $\blacktriangleright$  Run the silent installer:
- # **mount 9.12.5.131:/zCode /mnt -o vers=4**
- # **su oracle**
- \$ **cd /mnt/database**

\$ **./runInstaller -silent -force -ignorePrereq -responseFile ~/database.rsp** Starting Oracle Universal installer... Checking Temp space: must be greater than 80 MB. Actual 923 MB Passed Checking swap space: must be greater than 150 MB. Actual 7803 MB Passed Preparing to launch Oracle Universal installer from /tmp/Oraall2012-11-10\_06-07-16AM. Please wait ...\$ You can find the log of this all session at:/opt/oraInventory/logs/installactions2012-11-10\_06-07-16AM.log

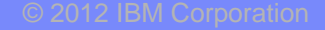

# Agenda

- **Introductions**
- Cloud defined as I/P/SaaS
- **Infrastructure as a Service** 
	- Configure z/VM
	- **Define virtual machines**
- Platform as a Service
	- **Prepare to install Linux on the golden image**
	- Install Linux on the golden image
	- ▶ Configure the 6.2 golden image
	- **Cloning**
- Software as a Service for Oracle Standalone
	- ▶ Configure a Linux system for the Oracle boot script
	- Clone a virtual server
	- Silently install Oracle database
- **Software as a Service for Oracle Grid**
- **Miscellaneous**

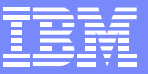

# Software as a service for Oracle Grid

- Did not make it into Redbook :(
- Extra steps (if it had)
	- ▶ Decide on architecture
	- ▶ Clone multiple nodes
	- Set up key-based authentication between all nodes
		- **grid** and **oracle** users must be able SSH without passwords.
		- A helper script named **setsshkeys** will be available
	- ▶ Verify nodes are prepared
	- Silently install Oracle grid on one system
	- Silently install Oracle database on all systems
	- ▶ Test the cluster
		- $HA$
		- $-$  DR
		- Document the failover/failback steps

# Miscellaneous

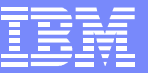

- The Redbook
	- Title: *Experiences with Oracle 11gR2 on Linux for System z*
	- Order number: **SG24-8104**
	- **From project leader:**
	- "ITSO legal is working on getting 'yes' from Oracle, Novell and RedHat, I think that we wil have it in 2 weeks. Before that I'm not allowed to publish the draft even internally."
- Additional material one tar file:
	- # **tar xzvf SG248104.tgz** oracleRedbook-SG248104/ oracleRedbook-SG248104/linux/ oracleRedbook-SG248104/linux/boot.oracle oracleRedbook-SG248104/linux/boot.onetime oracleRedbook-SG248104/vm/ oracleRedbook-SG248104/vm/CLONE.EXEC oracleRedbook-SG248104/README.txt

## Resources

- All *Virtualization Cookbooks* and other papers:
	- http://www.vm.ibm.com/devpages/mikemac/
- *The* Linux for zSeries and S/390 portal
	- ► http://linuxvm.org/
- **The linux-390 list server** 
	- http://www2.marist.edu/htbin/wlvindex?linux-390
- The IBMVM list server $\mathcal{L}_{\mathcal{A}}$ 
	- ► http://www.lsoft.com/scripts/wl.exe?SL1=IBMVM&H=LISTSERV.UARK.EDU
- Linux for zSeries and S/390 developerWorks®  $\mathcal{L}_{\mathcal{A}}$ 
	- http://awlinux1.alphaworks.ibm.com/developerworks/linux390/index.shtml
- Red Hat Enterprise Linux evaluation
	- http://www.redhat.com/rhel/server/mainframe/
- **SUSE LINUX Enterprise Server evaluation** 
	- http://www.novell.com/products/linuxenterpriseserver/eval.html
- **z/VM** publications
	- ► http://www.vm.ibm.com/pubs/
- **z/VM** performance tips
	- ► http://www.vm.ibm.com/perf/tips/

# **Questions**

Are there any questions?